# **Convertir un article pour le partager dans un wiki**

- Objet : du tuto **PFix Me!**
- Niveau requis : **PEIX Me!** [débutant,](http://debian-facile.org/tag:debutant?do=showtag&tag=d%C3%A9butant) [avisé](http://debian-facile.org/tag:avise?do=showtag&tag=avis%C3%A9)
- Commentaires : Contexte d'utilisation du sujet du tuto. <sup>PEIX Me!</sup>
- Débutant, à savoir : [Utiliser GNU/Linux en ligne de commande, tout commence là !.](http://debian-facile.org/doc:systeme:commandes:le_debianiste_qui_papillonne)  $\bigcirc$

## **Introduction**

<https://blog.niqnutn.com/index.php?article93>

# **Installation**

Installation de pandoc

apt install pandoc

# **Utilisation**

```
pandoc -s -r html /tmp/commandes-en-vrac.html -w dokuwiki -o /tmp/commandes-
en-vrac.dokuwiki
```
## **Test**

Une envie de partager quelques commandes en vrac. Il n'y aura pas d'explication sur les commandes. Je me contenterai du minimum syndical.

Pour approfondir il faudra passer par l'aide (man ou --help), rechercher sur internet ou dans un livre.

C'est avant tout un mémo perso mais c'est l'occasion de faire découvrir quelques commandes et de familiariser certains avec l'utilisation du terminal.

# **Afficher la date**

date mardi 31 janvier 2017, 21:54:20 (UTC+0100)

## **Afficher la date (timestamp Unix)**

date "+%s" 1485896060

#### **Encoder du texte en base64**

```
echo -n "password" | base64
cGFzc3dvcmQK
```
#### **Décoder du texte en base64**

```
echo -n "cGFzc3dvcmQ=" | base64 --decode
password
```
#### **Description de la hiérarchie du système de fichiers**

man hier ...

lsblk

## **Informations sur les périphériques bloc**

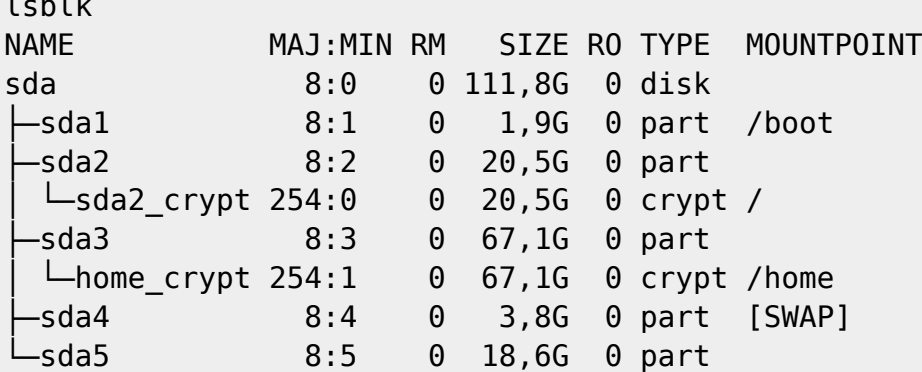

Avec les identifiants de partitions et les labels:

```
lsblk --output NAME,SIZE,TYPE,FSTYPE,MOUNTPOINT,PARTLABEL,UUID
NAME SIZE TYPE FSTYPE MOUNTPOINT PARTLABEL UUID
sda 111,8G disk
├─sda1 1,9G part ext4 /boot e8deef4f-
c5a9-4818-bf3b-7474bce75d51
├─sda2 20,5G part crypto_LUKS 129f1a55-
e3bb-400e-8a1a-3f40d4297583
```
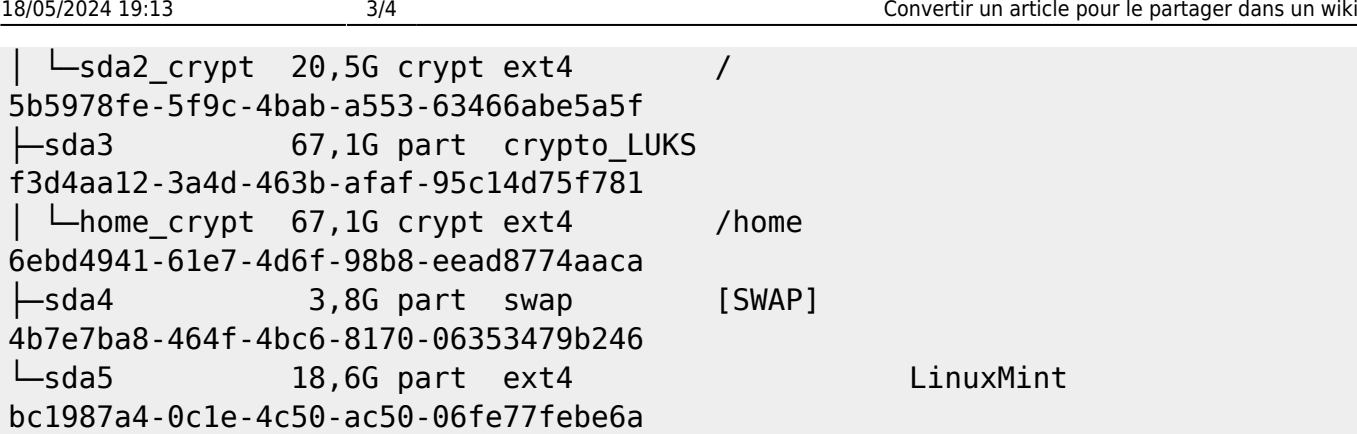

### **Lancer une commande en administrateur**

su Mot de passe : ##### apt update && apt upgrade ... exit

ou

su -c "apt update && apt upgrade" Mot de passe : #####

## **Afficher les informations de la distribution**

lsb\_release -a No LSB modules are available. Distributor ID: Debian Description: Debian GNU/Linux 8.7 (jessie) Release: 8.7 Codename: jessie

#### **Afficher l'environnement de bureau utilisé**

```
echo "$XDG_CURRENT_DESKTOP"
XFCE
```
# **Afficher le gestionnaire de connexion utilisé**

```
cat /etc/X11/default-display-manager
/usr/sbin/lightdm
```
# **Écrire en Ascii art**

figlet nIQnutn

 \_\_\_ \_\_\_ \_ \_ \_\_ |\_ \_/ \_ \ \_ \_\_ \_ \_| |\_ \_ \_\_ | '\_ \ | | | | | '\_ \| | | | \_\_| '\_ \ | | | || | |\_| | | | | |\_| | |\_| | | | |\_| |\_|\_\_\_\\_\_\\_\\_| |\_|\\_\_,\_|\\_\_|\_| |\_|

Modifier la police utilisée:

figlet -f smslant nIQnutn \_\_\_\_\_\_\_\_ \_\_ \_\_\_ / \_/ \_\_ \ \_\_\_ \_\_ \_\_/ /\_\_\_ / \_ \*\_/ // /\_/ / /* \_ \/ // / \_/ \_ \ /\_//\_/\_\_\_/\\_\_\_\\_\/\_//\_/\\_,\_/\\_\_/\_//\_/

Pour lister les polices disponibles: figlist

From: <http://debian-facile.org/> - **Documentation - Wiki**

Permanent link: **<http://debian-facile.org/utilisateurs:niqnutn:tutos:convertir-article>**

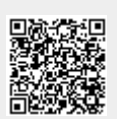

Last update: **29/10/2017 10:24**